## WYMAGANA KONFIGURACJA UMOŻLIWIAJĄCA PRAWIDŁOWE DZIAŁANIE APLIKACJI SIMPLYSIGN DESKTOP (PODPIS MOBILNY)

- 1. Na firewall-u należy odblokować adresy:
	- https://cloudsign.webnotarius.pl:443
	- $-40.77.229.199:443$
- 2. Należy usunąć ustawienia proxy przeglądarki Internet Explorer w tym celu:
	- a. Uruchamiamy przeglądarkę Internet Explorer
	- b. Wybieramy ikonkę ustawień, a następnie opcję "Opcje internetowe"

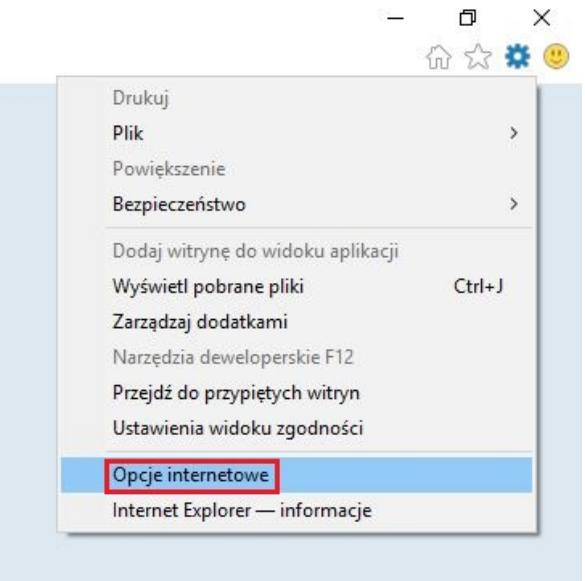

c. W zakładce "Połączenia" wybieramy opcję "Ustawienia sieci LAN"

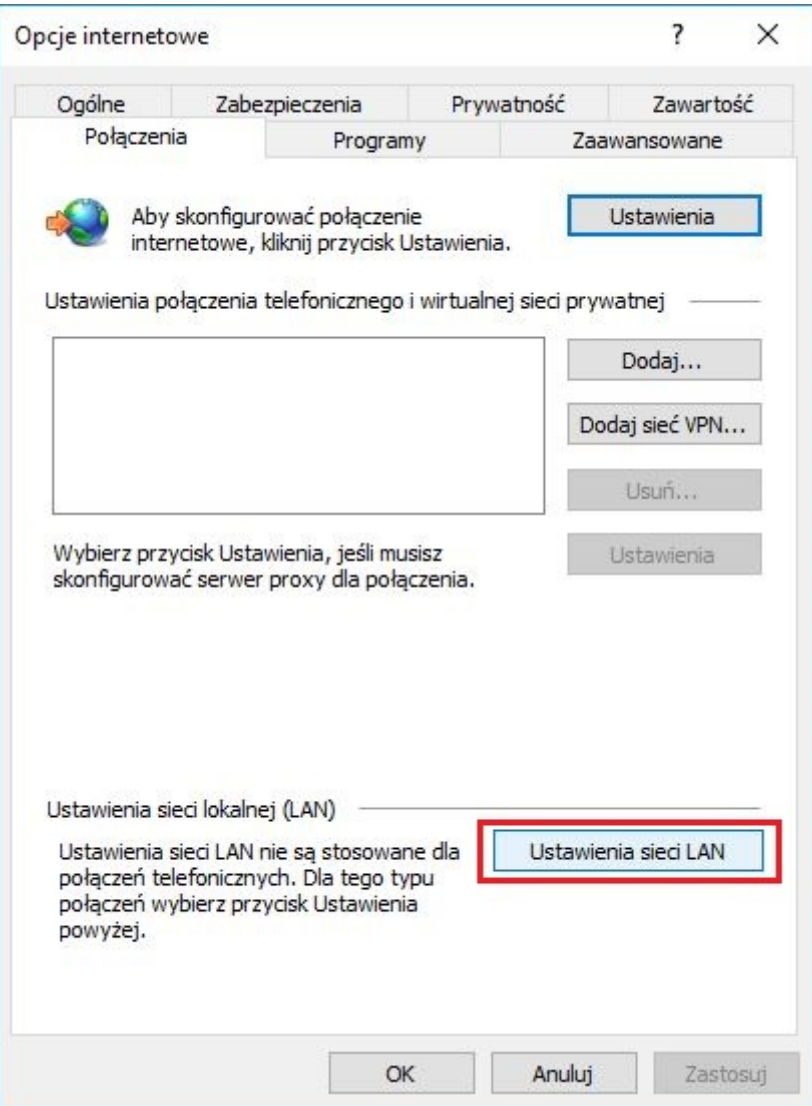

d. Następnie zaznaczamy opcję "Automatycznie wykryj ustawienia" odznaczając opcję "Użyj skryptu automatycznej konfiguracji"

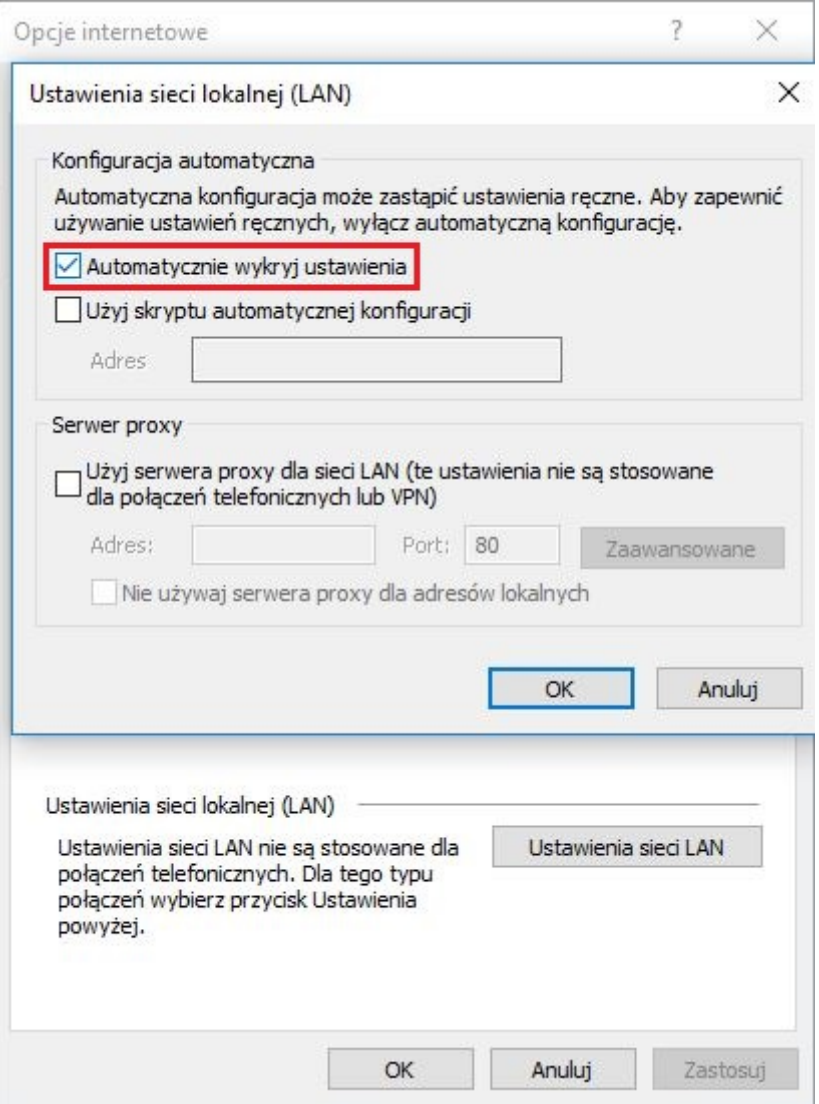

e. Zapisujemy ustawienia klikając na przycisk OK